# هنييعت ةداعإ وأ لّدبم ديهمت ةداعإ ةيفيك اًيودي  $\overline{\phantom{0}}$

## فدهلا

تادادعإلI يف ةنيعم تارييغت بلطتت امدنع ةديفم ةكبشلI زاهج ديەمت ةداعإ ةزيم نوكت .عقوتم وه امك لمءى زاهجلا نكي مل اذإ وأ ،لماكلاب نيوكتلI تادادعإ قيبطتل ديهمت ةداعإ .زاهجلا ليغشت ةداعإ دعب ةكبشلا زاهج نيوكت تادادعإ سكعنت

زاهج ىلع ةيلاحلا وأ اهليغشت يراجلا نيوكتلا تادادعإ ةلازإل "طبضلا ةداعإ" ةزيم مدختست ي وديلا طبضلا ةداعإب ىصوي .ةيلصألI ةيضارتفالI تادادعإلI ىلإ اهتداعتساو ةكبشلI ةيناكمإ مدعو رورملا ةملك تيسن ةلاح يف وأ ،لماكلاب زاَهجلا نيوكت ةداعإ مزلي امدنع وأ (CLI) رماوألI رطس ةهجاو مادختساب مكحتـلI ةدحو ىلإ لوصولI لثم ةليسو ةيأب دادرتسIل .Telnet جمانرب

.اَيودي كب صاخلا لّدبملا نييءت ةداعإ وأ ديءمت ةداعإ ةيفيك لوح تاداشرإ ةلاقملا هذه رفوت .<u>CLI رادص| ىل| لوصولل انه رقينا</u> ،نييءتل| ةداعإل CLI مادختس| يف بغرت تنك اذإ

## تباثل| جمانربل| رادص|| قيبطتلل ةلباقل| ةزهجأل|

- فد<u>جألا ليزنت</u>) 2.2.5.68 Isery | Sx250 sery .
- **Sx300 Series | 1.4.7.05 (<u>ثدحال ليزنت</u>)**
- Sx350 Series | 2.2.5.68 (<u>ثدحال ليزنت</u>)
- SG350X Series | 2.2.5.68 (<u>ثدحأل اليزنت</u>)
- Sx550X Series | 2.2.5.68 (<u>ثدحالا ليزنت</u>)

#### ايودي لوحملا ديهمت ةداعإ  $\ddot{\phantom{0}}$

تاداشرإ ةعٻاتم لٻق .هليغشت يراجلا نيوكتلا فلم فذح متي ،لوحم ديهمت ةداعإ دنع :ماه نادقفَ بنجتل اهليءشت يراجلاً نيوكتال تادادعإ عيمج ظفح نمّ دكأت ،ليءغشتال ةداعإ ةعجارم كنكموف ،ليءغشت لا ةداعإ يف ةدعاسم ىلء لوصحلا يف بغرت تنك اذإ .تانايبلا <u>.ام لوحم ىلء ايطايتحإ اهخسن وأ </u>[ة](https://www.cisco.com/c/ar_ae/support/docs/smb/switches/cisco-250-series-smart-switches/smb5754-download-or-back-up-configuration-files-on-a-switch.html)لاقملا <u>[ليزنت نيوكت تافلم](https://www.cisco.com/c/ar_ae/support/docs/smb/switches/cisco-250-series-smart-switches/smb5754-download-or-back-up-configuration-files-on-a-switch.html)</u>

### 1 ةوطخلا

ةداعإ < ةرادإ رتخاو لوحملا يف بيولا ىلإ ةدنتسملI ةدعاسملI ةادألI ىلإ لوخدلI ليجستب مق .ديهمتلا

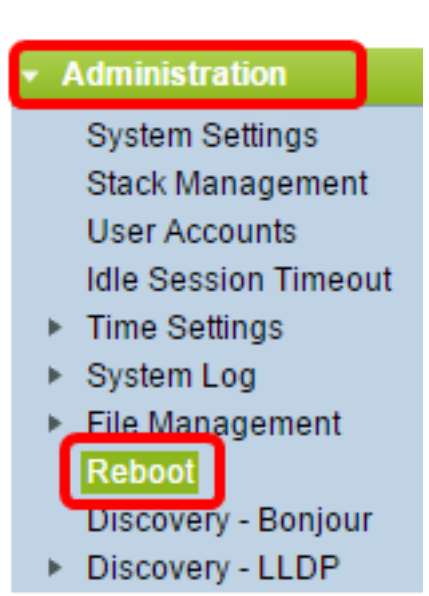

### 2 ةوطخلا

متي يذلا بوغرملا تقوولا عم قفاوتي يذلا ويدارلا رز قوف رقنا ،ليغشتلا ةداعإ ةقطنم يف .لوحملا ديهمت ةداعإ هيف

:يه تارايخلا

.ليغشت∪ا ةداعإ قوف رقن∪ا درجمب لوحملا ديەمت ةداعإ متت - يروف ∙

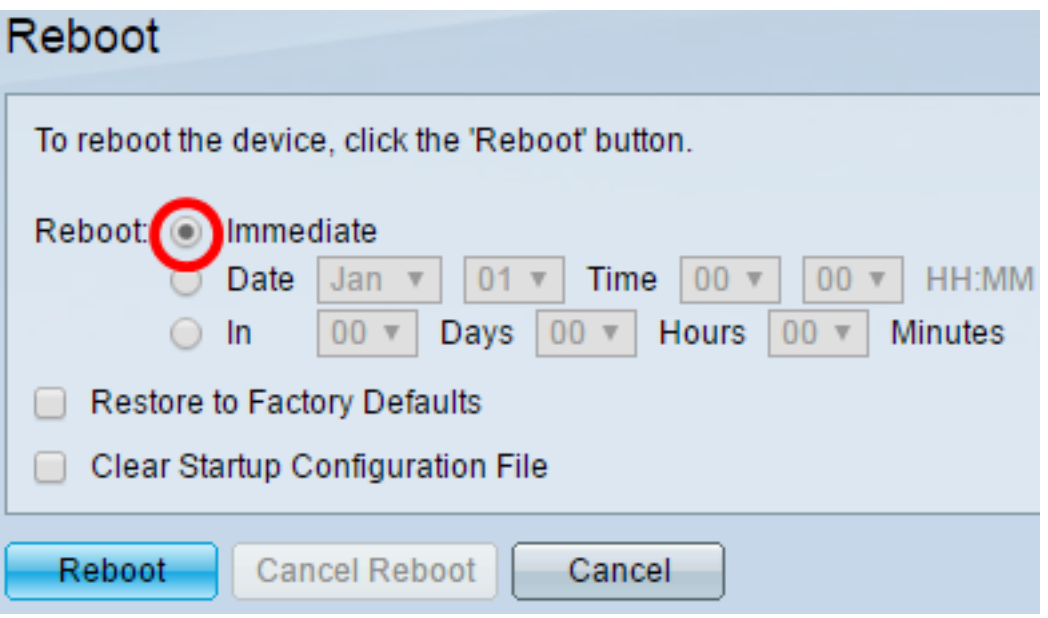

رهشلا رتخأ .ام٥نټوكت مت نيذللا تقولاو خيراتلا يف لوحملا دي٥مت ةداعإ متت - خيراتلا • ةداعإل نيءملا مويلا كلذ يف ددحملا تقولاو لوحملا ديءمت ةداعإ هيف ديرت يذلا خيراتالاو .لوحملا ديهمت

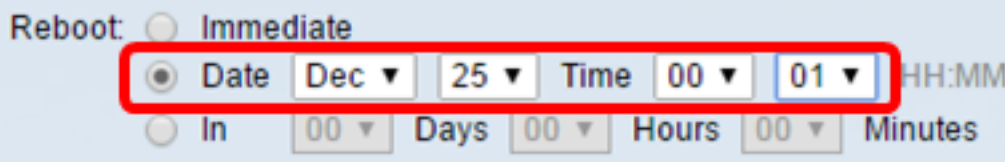

تاعاسلاو مايألا ددع رتخأ .هنيوكت مت يذلl تقولl رورم دعب لوحملا ديهمت ةداعإ متت - لخاد • ديهمت ةداعإ متت ،تباثلا تقولا اذه رورم درجمبو .ديهمتلI ةداعإل لوحملI اهرظتني يتلI

.لوحملا

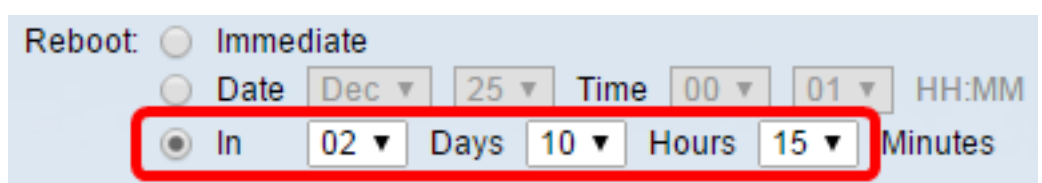

### 3 ةوطخلا

ىلإ لوحملا ديءمت ةداعإل **ةيضارتفالI عنصملI تادادعإ ةداعتسإ** رايتخالI ةناخ ددح (يرايتخإ) .ةيضارتفالا عنصملا تادادعإ نيوكت

Restore to Factory Defaults Clear Startup Configuration File

### 4 ةوطخلا

لوحملا ىلع نيوكتلا حسمل **ليءشتال ءدب نيوكت فلم حسم** رايتخالI ةناخ ددح (يرايتخإ) .ديهمتلا ةداعإ دعب

Restore to Factory Defaults **Clear Startup Configuration File** 

## 5 ةوطخلا

.حاتفملا ديعي نأ reboot ةقطقط

ىل| ةداعتسال| نم ققحتل| متيو ةيروفل| ةداعتسال| رايتخ| متي ،ل|ثمل| اذه يف **:ةظحالم** .ةيضارتفالا عنصملا تادادعإ

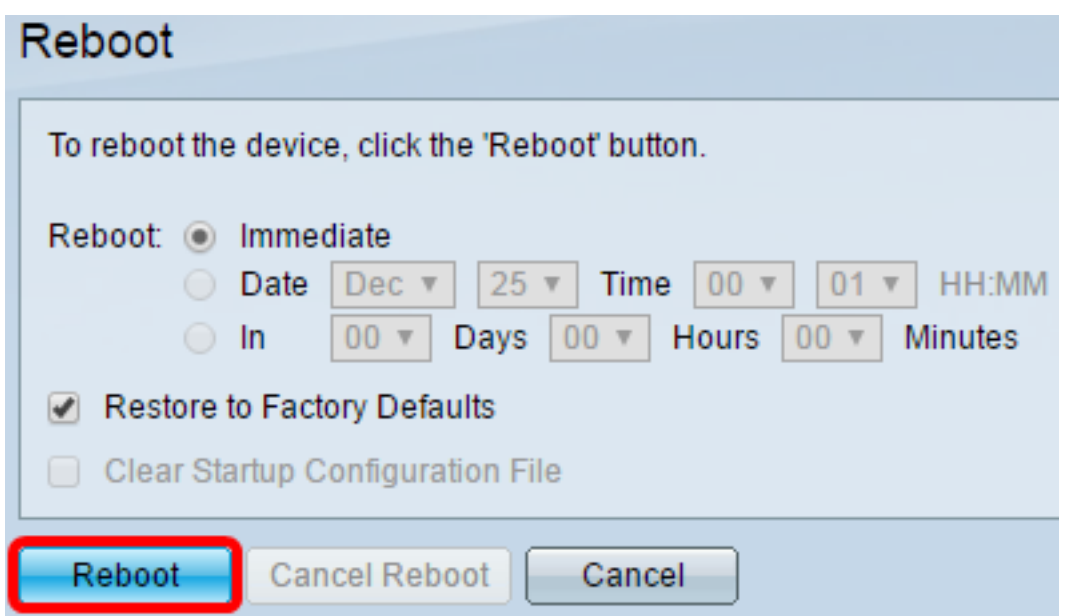

in .عنصملا تادادعإ يف يضارتفا لكشب DHCP ل يئاقلتلا نيوكتلا نيكمت متي :ةظحالم DHCP لا زجعي نأ جاتحت تنأ ،ريصقت عنصملا ىلإ حاتفملا reboot حيحص لكشب to order ديزملا ةفرعمل .يلحم لدان نم ليكشت بلجي ايئاقلت ال حاتفملا كلذل يئاقلت لىكشت

.تاميلعت ىلع لوصحلل <u>[انه](/content/en/us/support/docs/smb/switches/cisco-small-business-200-series-smart-switches/smb2764-configure-dynamic-host-configuration-protocol-dhcp-image-upg.html)</u> رقنا ،ةزيملا هذه لوح

.حاجنب لوحملا ديهمت ةداعإب نآلا تمق دقل

#### ايودي لوحملا طبض ةداعإ e<br>.

### 1 ةوطخلا

.لوحملا نم تنرثيإلا تالبك عيمج لصفا

### 2 ةوطخلا

حوارتت ةدمل لوحملا يف **طٻض ةداعإ** رز ىلع رارمتساب طغضا ،يصخش فـيرعت مقر مادختساب .ةيناث 20 ىلإ 15 نم

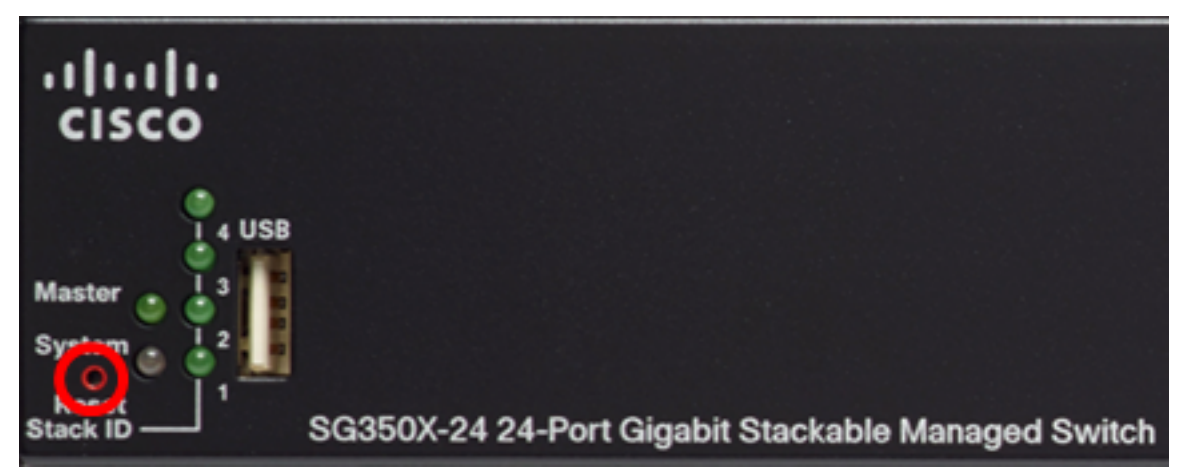

SG350X-24 -24-Port Gigabit Stackable Managed لوحملا مادختسإ متي ،لاثمرلا اذه يف **:ةظحالم** Switch.

### 3 ةوطخلا

.طبض ةداعإ رز كرتأ ،LED Port حيباصم لك ئضت نأ درجمب

#### 4 ةوطخلا

.تنرثيإ لبك مادختساب لوحملاب ةرشابم رتويبمكلا ليصوتب مق

#### 5 ةوطخلا

.نيوانعلا طيرش يف لوحملاب صاخلا IP ناونع لخدأو رتويبمكلا ىلع بيو ضرعتسم حتفا 192.168.1.254. وه لوحملل يضارتفالا IP ناونع نوكي

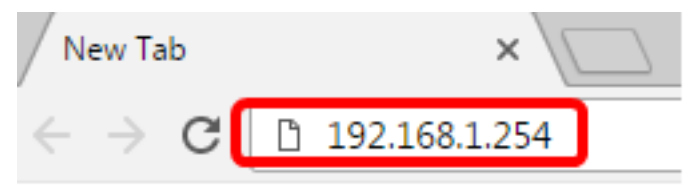

اهب يتلا اهسفن ةيعرفلا ةكبشلا يف IP ناونع كيدل رتويبمكلا نأ نم دكأتلل :ةظحالم وه رتويبمكلاب صاخلا IP ناونع ،لاثملا اذه يف .حيحص لكشب لاصتالل كلذو ،لوحملا 255.255.255.0. وه ةيعرفلا ةكبشلا عانقو 192.168.1.100

Obtain an IP address automatically

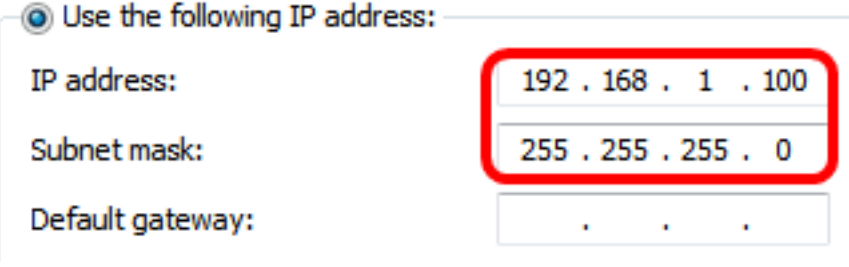

#### 6 ةوطخلا

.cisco/cisco :ةملكو username ريصقتلا .ةملكو username ل بلاطيس حاتفملا ،طبري نإ ام

.لضفأ لكشب كتكبش ةيامحل ةديدج رورم ةملك نيوكت كنم ابولطم نوكيس **:ةظحالم** 

#### Ī 7 ةوطخلا

.لاجم *ةملك ميدقلا* يisco تلخد

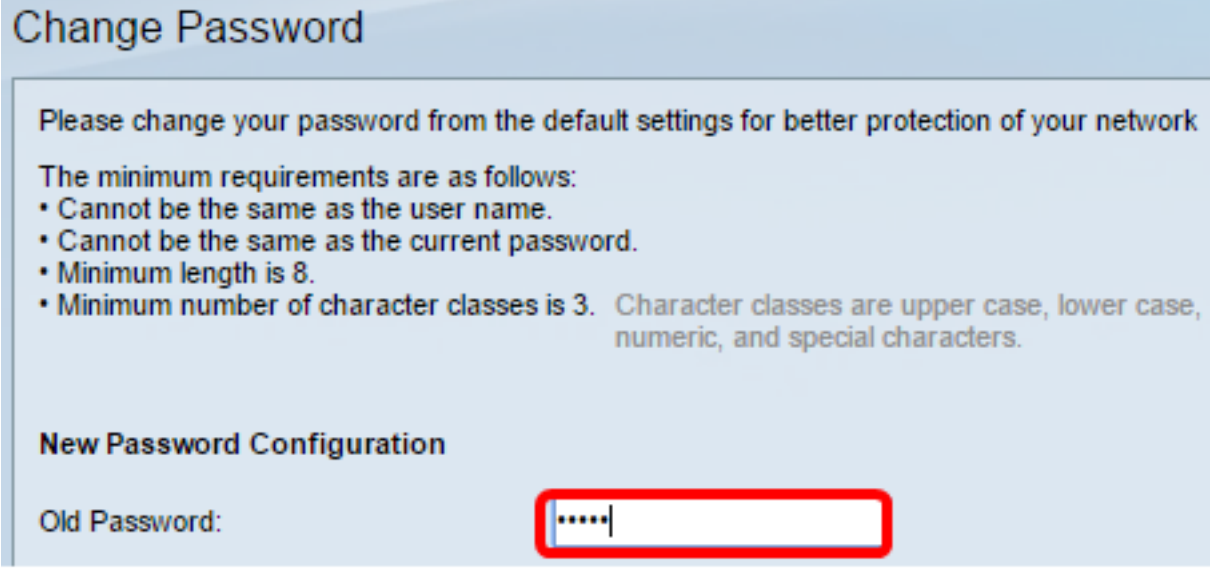

#### 8 ةوطخلا

.*رورمل\ ةملك ديكأت*و *ةديدجلا رورمل\ ةملك* يلقح يف ةديدجلا رورملا ةملك لخدأ

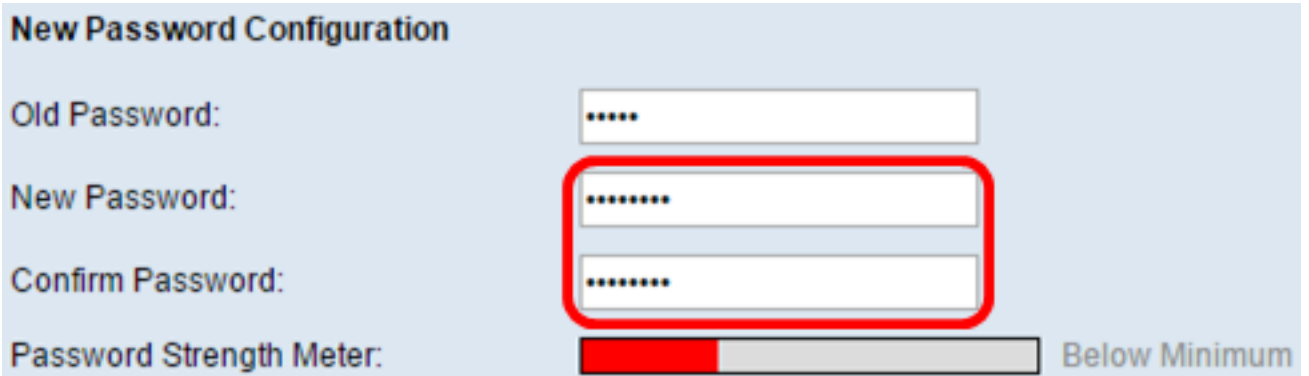

#### 9 ةوطخلا

.رورملا ةملك ةوق تابلطتم يطختل رورملا ةملك ديقعت ضرف **ليطعت** رايتخالا ةناخ ددح

Password Strength Meter:

**Password Strength Enforcement:** 

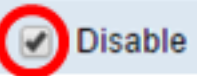

**Below Minimum** 

ىلع لوصحلل <u>[انه](/content/en/us/support/docs/smb/switches/cisco-250-series-smart-switches/smb1014-configure-password-strength-and-complexity-settings-on-the-s.html)</u> رقنا ،لوحملل رورملا ةملك ةوق نامأ ةزيم نيوكت ةيفيك ةفرعمل **:ةظحالم** .تاميلعت

#### 10 ةوطخلا

.نيوكتلا قيبطتل **قيبطت** قوف رقنا

#### **Change Password**

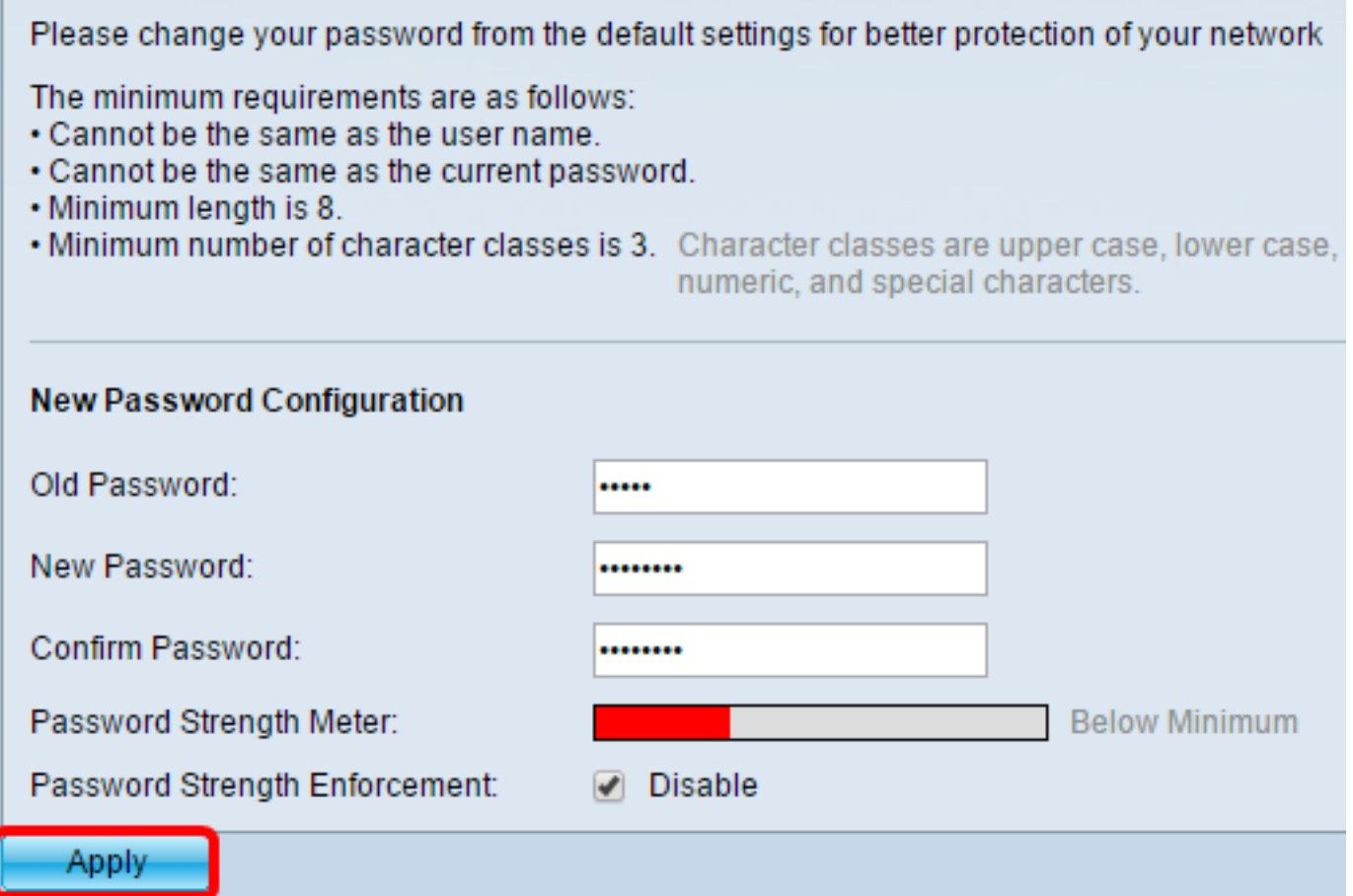

#### 11 ةوطخلا

.ok ،هاندأ ةقثبنملا ةلاسرلاب بلاطي نإ ام تقطقط

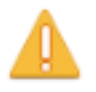

Disabling password rules enforcement will increase your network security risk. because this disables all password rules, including minimum password complexity and password aging. Are you sure you want to continue?

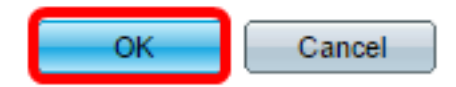

.ليغشتال ءدب نيوكت فالم يف تادادعإلI ظفحل "**ظفح** قوف رقنا (يرايتخإ)

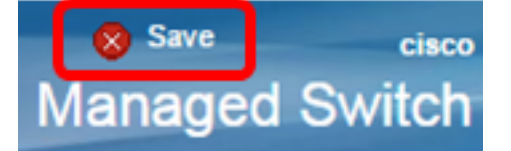

.حاجنب ايودي لوحملا طبض ةداعإب نآلا تمق دقل

ةمجرتلا هذه لوح

ةي الآلال تاين تان تان تان ان الماساب دنت الأمانية عام الثانية التالية تم ملابات أولان أعيمته من معت $\cup$  معدد عامل من من ميدة تاريما $\cup$ والم ميدين في عيمرية أن على مي امك ققيقا الأفال المعان المعالم في الأقال في الأفاق التي توكير المالم الما Cisco يلخت .فرتحم مجرتم اهمدقي يتلا ةيفارتحالا ةمجرتلا عم لاحلا وه ىل| اًمئاد عوجرلاب يصوُتو تامجرتلl مذه ققد نع امتيلوئسم Systems ارامستناه انالانهاني إنهاني للسابلة طربة متوقيا.